## *SUGOI!* **applet guide**

1. Set the Java security level to 'medium' through the Java control panel. Go to [http://www.java.com/en/download/help/jcp\\_security.xml](http://www.java.com/en/download/help/jcp_security.xml) for more help with this step.

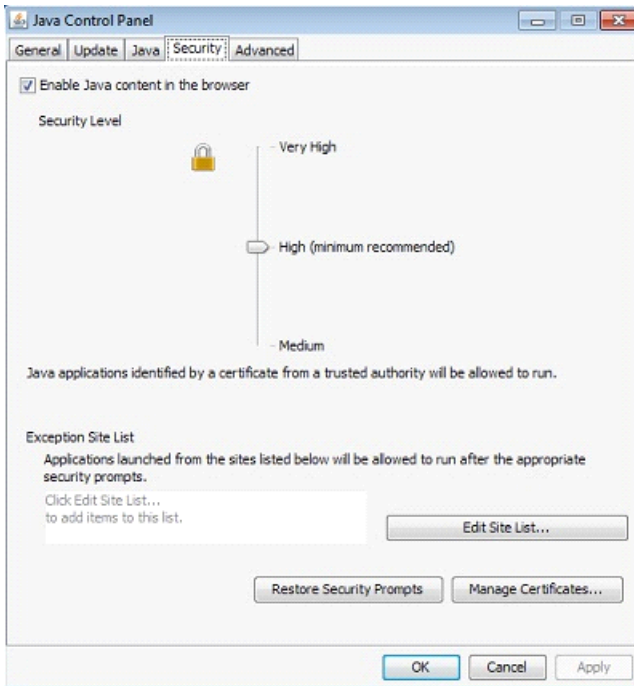

## 2. Activate the Java TM Platform.

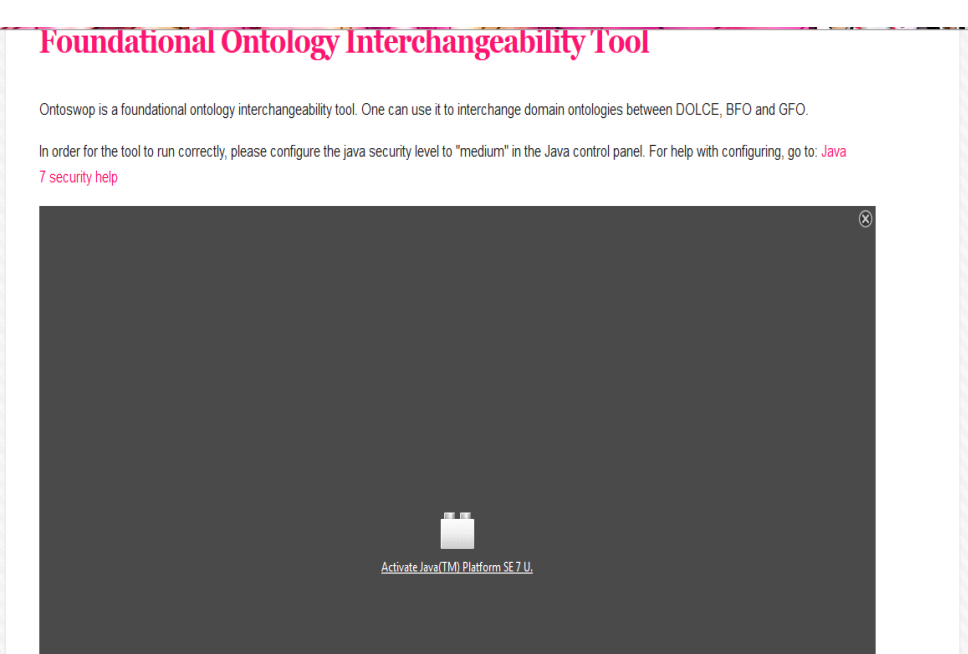

## 3. Allow the applet to run.

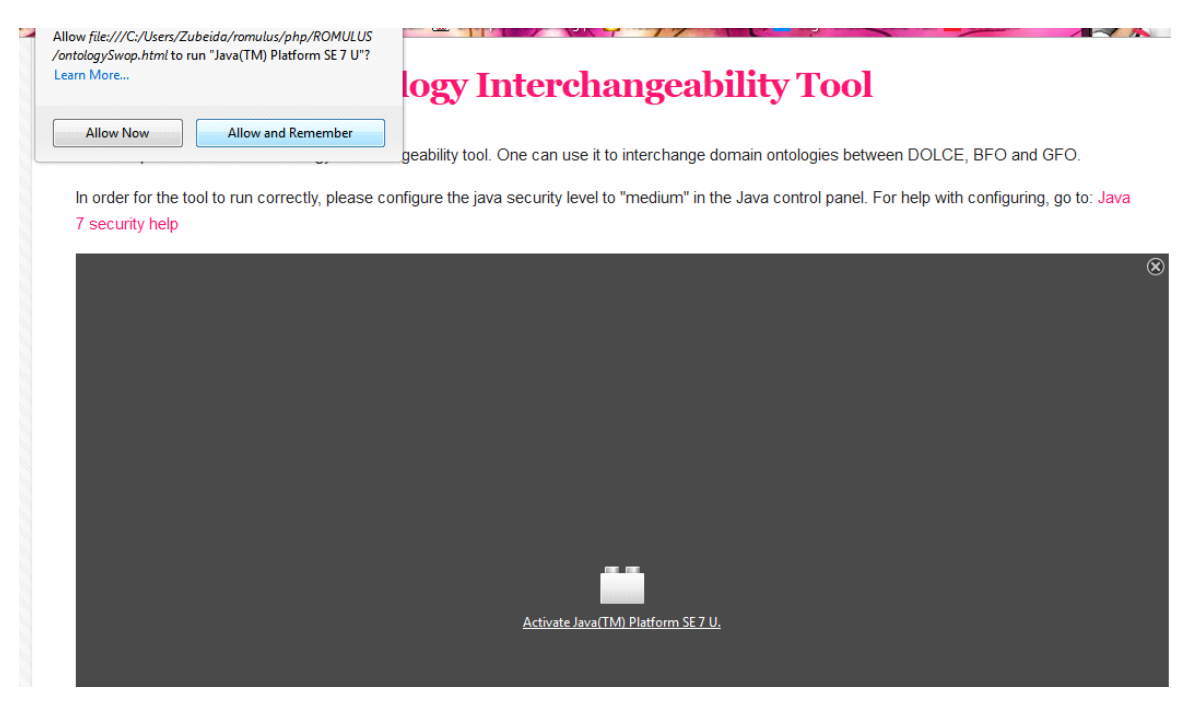

4. Allow the applet to run when the Security warning prompts. The applet is in no way harmful to your machine. This security prompt appears 3 times. Click 'run' for each prompt.

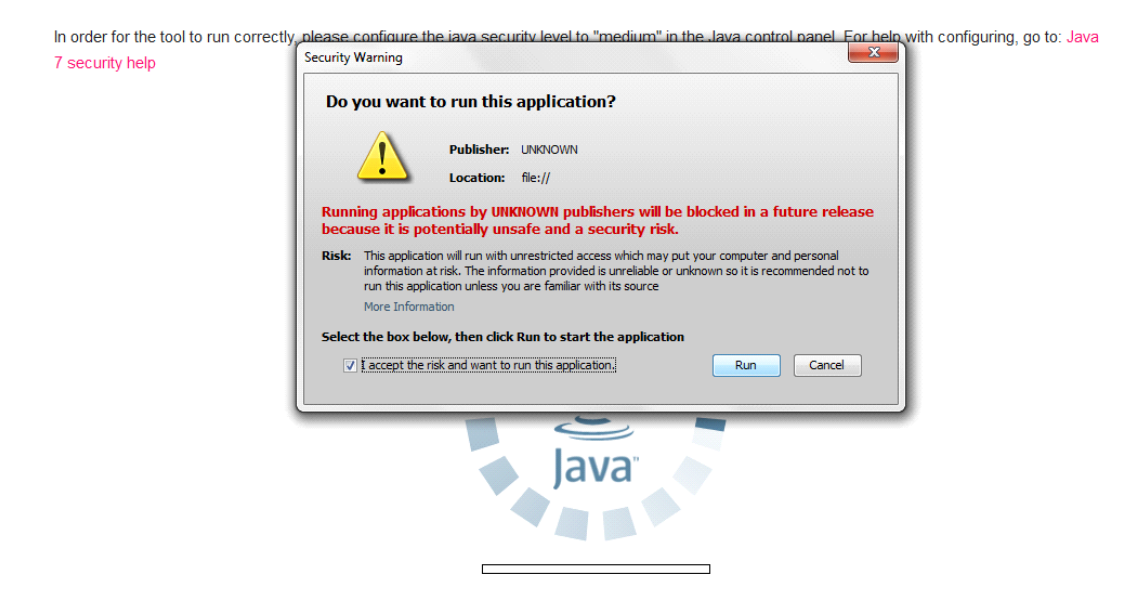

## 5. Have fun interchangeing with *SUGOI!*

After you have put in the input parameters, *SUGOI!* takes a few minutes to process. For large ontologies, this may take even longer. The applet appears to have frozen if you play around with the scroll bar. Don't refresh the page or close the tab. Rather keep working on a new tab and check on the applet a few minutes later. Once the progress bar is complete and the output box says the interchangeability is complete, the process is finished.

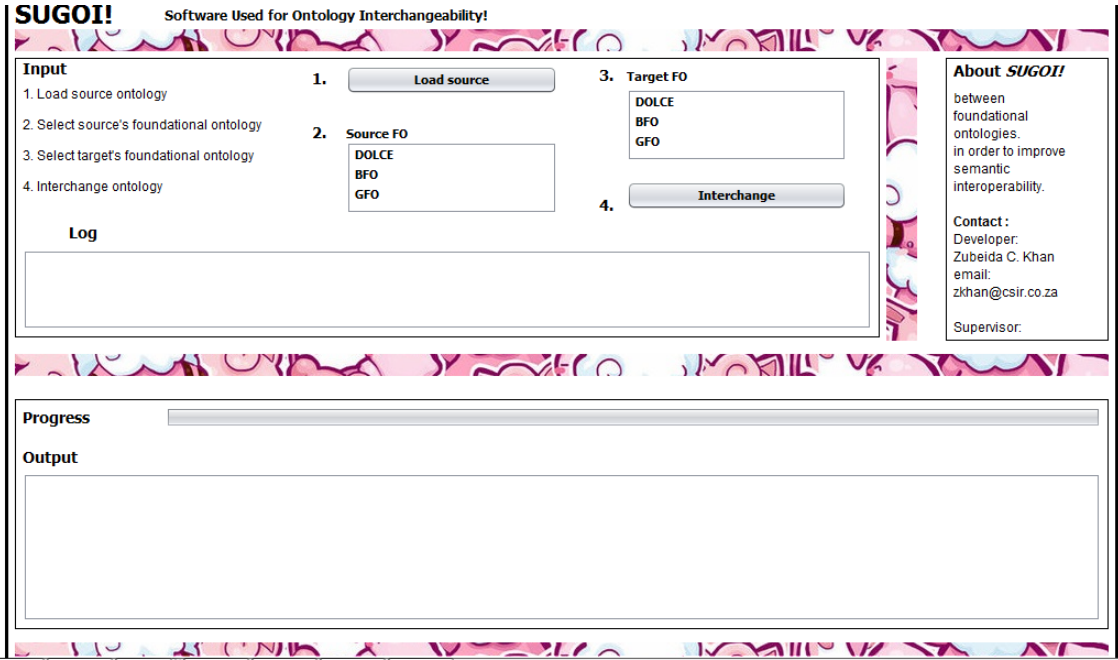

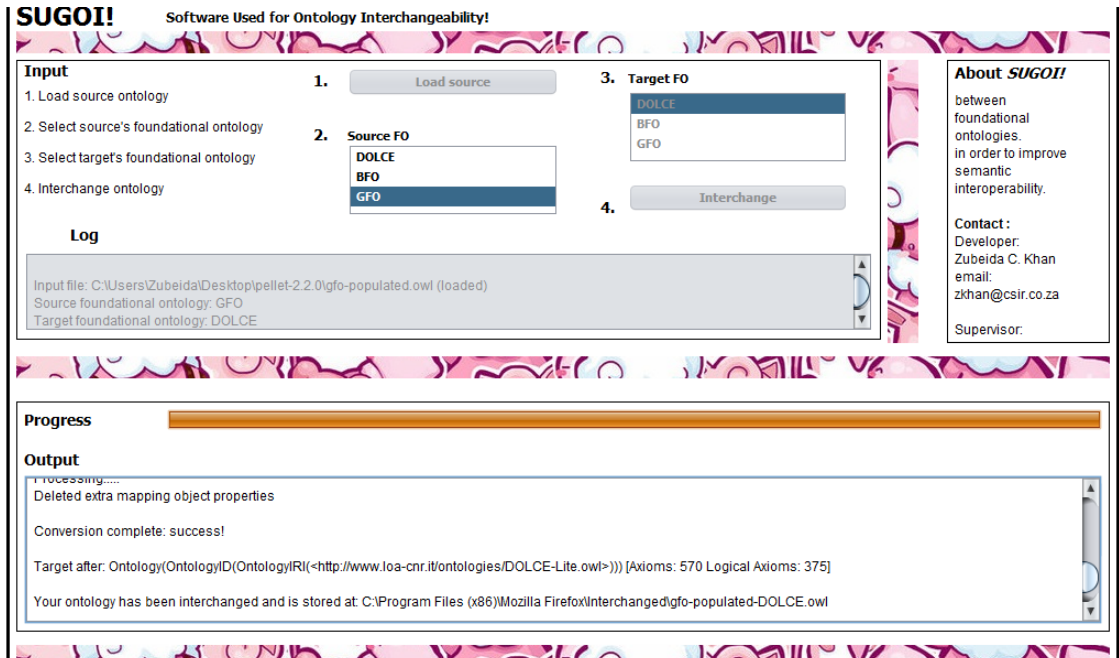